## Crear y descargar PDF de Canum para impresion

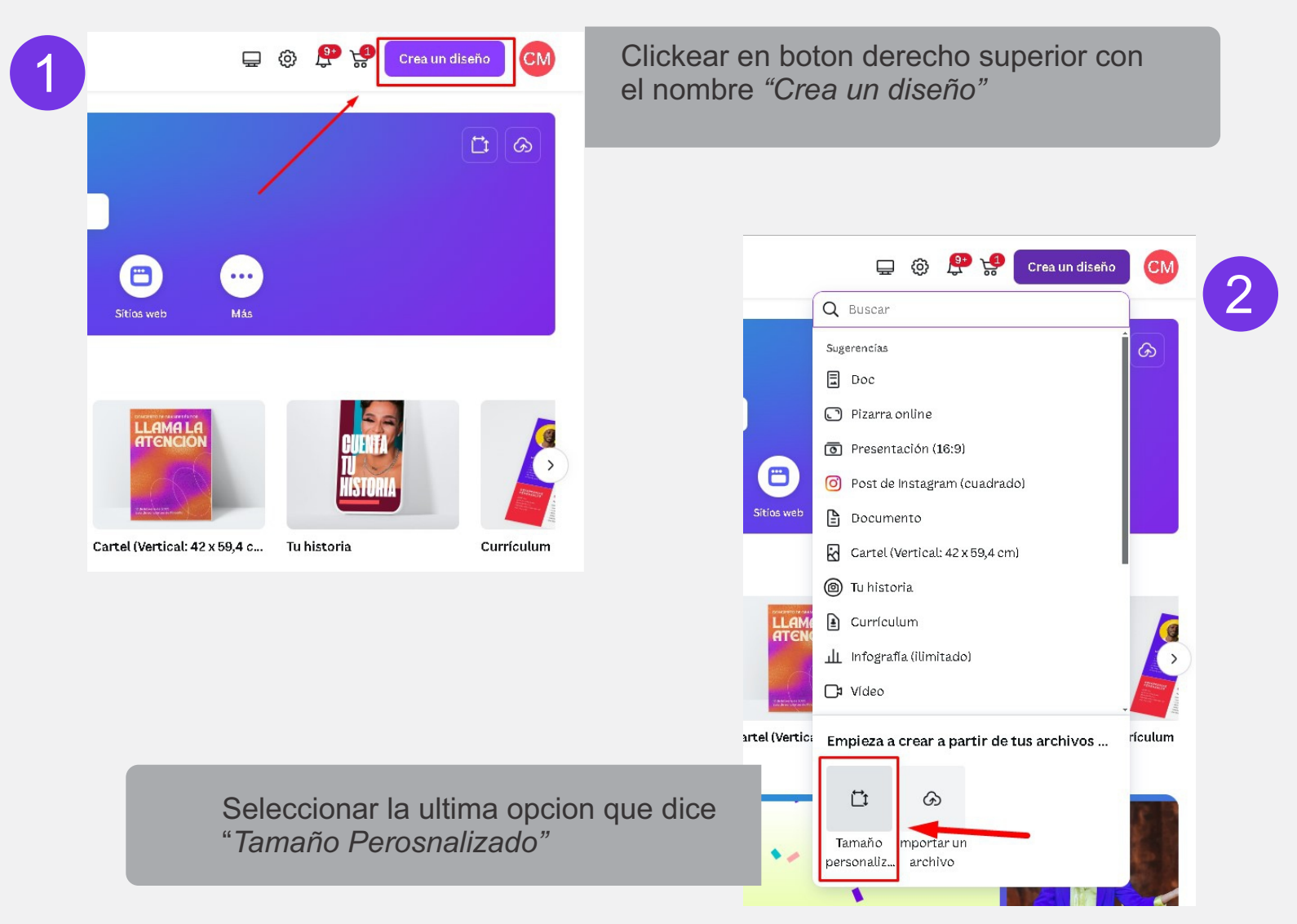

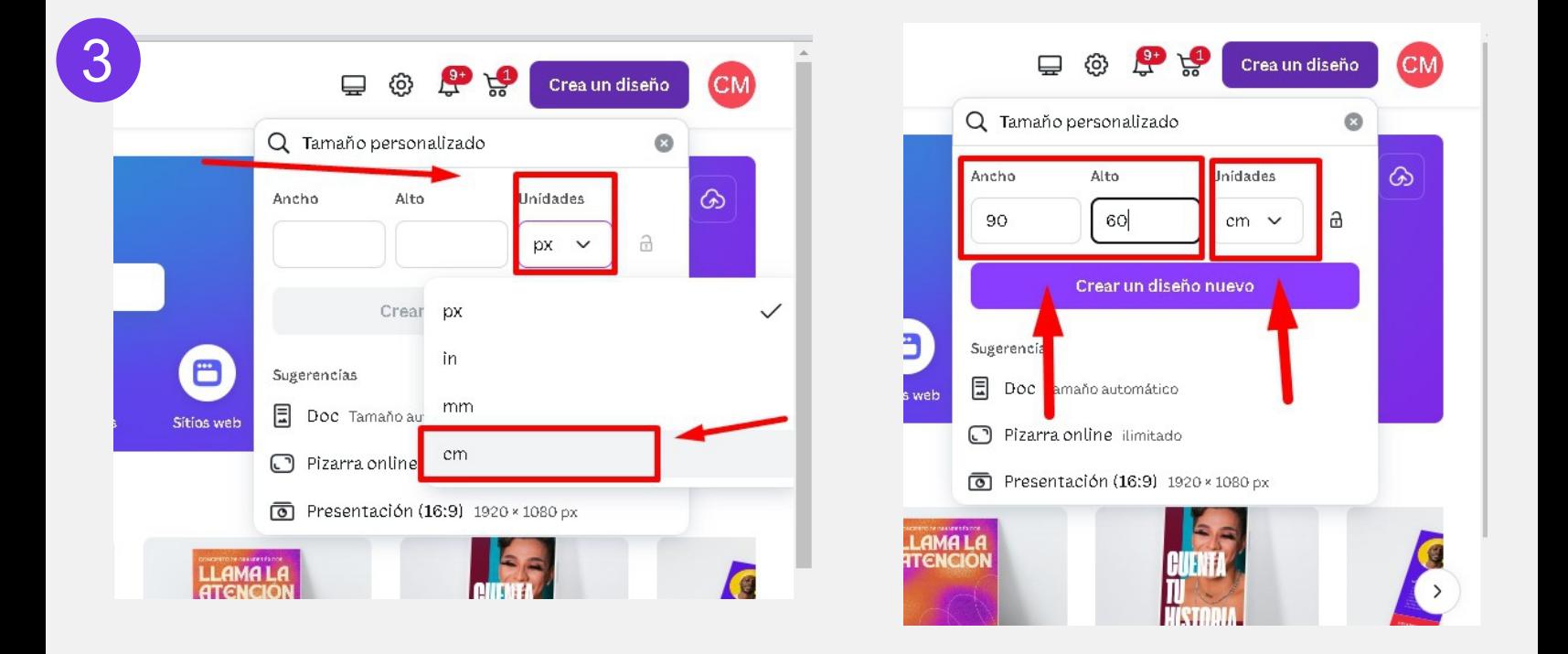

En la opcion de unidades, cambiar a Centimetros (cm), e ingresar las dimensiones que necesita

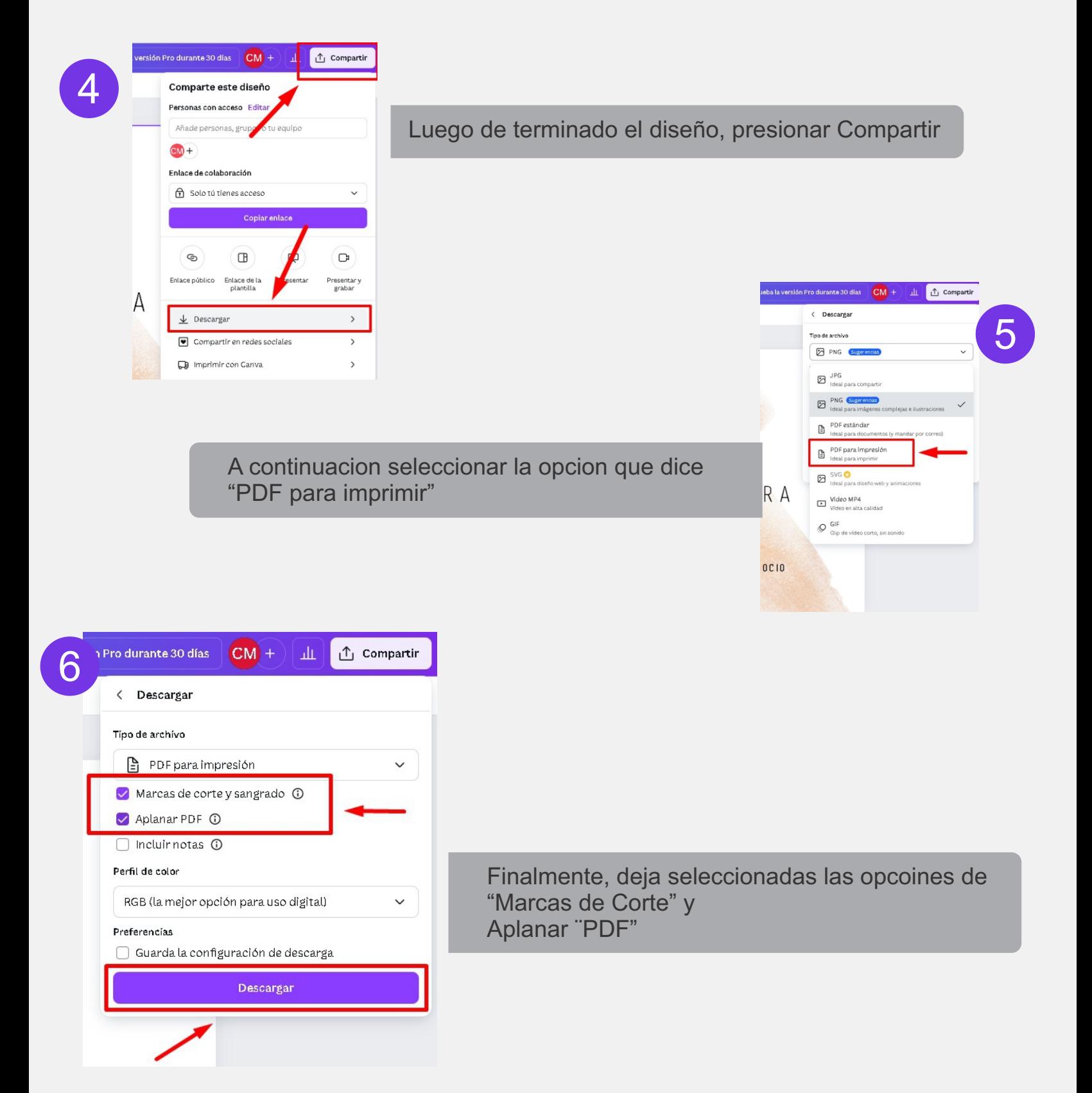